1. What is the specific keyboard shortcut for **trimming** the beginning of or **start** of the Tulip5 layer to be where the CTI currently is positioned? (See the following screen snapshot). *The TULIP layer is just a JPG (JPEG) graphic and NOT a movie.*

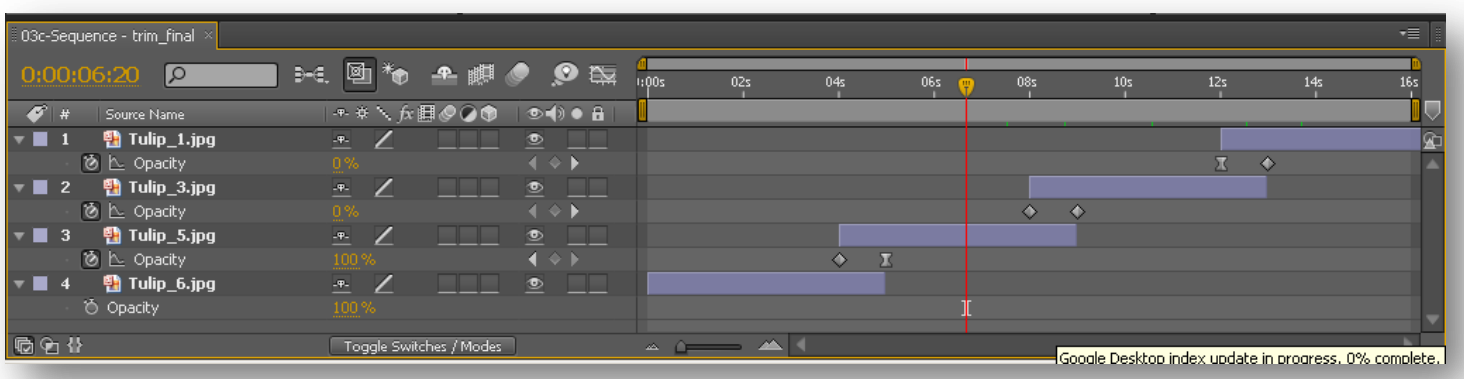

- 2. What does the keyboard shortcut **control+K** do in Flash?
- 3. What are the **names** of the FOUR STATES for a button symbol in Flash?

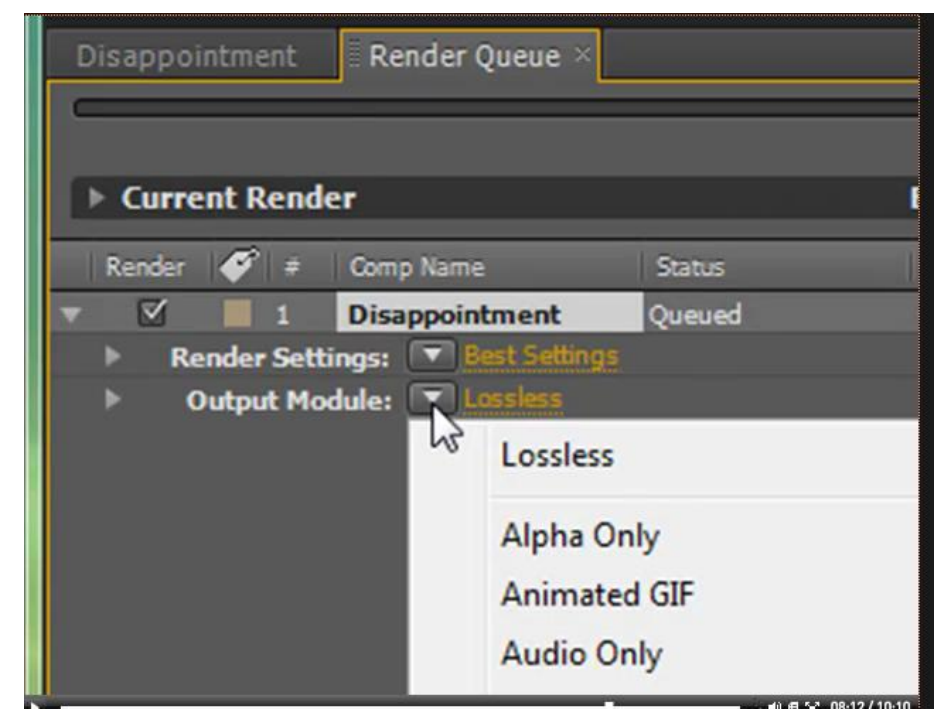

4. What is the name of the menu choice that you choose from this Output Module drop–down menu every time we render for out class. The answer is NOT FLV, by the way!